## Netxp-Verein Die Vereinssoftware die Spaß macht!

## Leitfaden beim Wechsel des Administrators in Netxp-Verein

Übergibt der Admin seine Aufgabe an eine andere Person im Verein, dann haben sich zwei Wege etabliert. Beide unterscheiden sich lediglich darin, ob der bisherige Admin noch die Dinge selbst vor der Übergabe umstellen möchte oder direkt dem Admin die Aufgaben übergibt und diesen einlernt.

## Was dem neuen Admin bei Übergabe gezeigt werden sollte!

Mit der folgenden Übersicht sind die Tätigkeiten aufgelistet, die ein Admin im Laufe eines Jahres immer wieder benötigt, um beispielsweise neuen Benutzer in Ihre Aufgaben einzuweisen oder weitere Konten, eigene Felder und Tabellen usw. anzulegen.

(Kann auch als Checkliste genutzt werden)

- □ Vereinsdaten, Beiträge und Sparten
- $\Box$  Mitgliederliste Anzeige, Filter und Gruppierungen zusammenstellen und abspeichern
- $\Box$  Eigene Tabellen Erstellen, überarbeiten und verbinden
- $\Box$  Gruppen anlegen Unterschied variable und fixe Gruppen
- □ Erinnerungsliste für Geburtstage einrichten
- □ Vorlagen für Serienbriefe, Rechnungen, etc. Arten und Bearbeitung
- □ Konten Übersicht Kontenarten
	- □ Neues Girokonto, virtuelle Konten und neuer Bankzugang
	- □ Berechtigungen festlegen, Kassen, interne und inaktive Konten
- □ Massenänderungen zeigen Mitgliederliste, Eigene Tabellen, Finanzdaten
- □ Unterschied zwischen Einzel- und Massenbuchung zeigen
- $\Box$  Übertragen von Überweisungen, Lastschriften und Abholen von Kontoumsätzen erläutern
- □ Einmalig finanzielle Auswertung mit Einstellmöglichkeiten durchspielen
- $\square$  Anlegen eines neuen Benutzers und Zuweisung der Berechtigungen sowie Einstellungen
- □ Vertragsverwaltung (Rechnungsadresse, Bankverbindung, Zusatzoptionen)
- □ Eigene Felder und eigene Tabellen sowie Maskendesigner erläutern
- □ Einstellungen zu Mitglieder.Online (falls genutzt)
- $\Box$  Auf das Videoportal unter https://www.netxp-verein.de/support/videoportal/ hinweisen

Damit hat der neue Admin die Basiskenntnisse für seine künftige Tätigkeit bei der Nutzung der Vereinssoftware Netxp-Verein.

## Übergabe des Admin-Benutzers!

Weg 1: Der bisherige Admin ändert alle Daten des Admin-Benutzers wie Name, E-Mail, Handy, etc. selbst ab und vergibt ein neues Passwort, das er zusammen mit der VereinsID und dem Benutzernamen an den neuen Admin übergibt. Der neue Admin ändert beim ersten Login nochsmal das Passwort.

Weg 2: Der bisherige Admin ändert nur das Passwort und übergibt alle Zugangsdaten an den neuen Admin. Der neue Admin ändert das Passwort erneut sowie alle Benutzereinträge wie Name, E-Mail (am wichtigsten), Telefon und speichert die Änderung.

Ändern der Benutzerdaten: Die Benutzerdaten ändern Sie nach dem Einloggen als Admin unter "Benutzer – Benutzerdetails".

*Zugangsdaten:* Am einfachsten vergeben Sie ein neues Passwort vor der Übergabe an den neuen Admin über den Button "Passwort erstellen", da dieses vom neuen Admin eh nochmal geändert werden sollte. Das endgültige Passwort sollte dann vom neuen Admin nach dessen üblichen Schema direkt eingetragen und wiederholt werden. Nach dem Speichern der Benutzerdetails ist das neue Passwort gültig.

Personeninformationen: Ist der neue Benutzer Mitglied können alle relevanten Daten aus dem Mitgliedsdatensatz über den Button "Aus Mitglied" übernommen und um die fehlenden Daten ergänzt werden. Ansonsten können auch alle Daten manuell eingetragen werden. Das Geburtsdatum ist ein Pflichtfeld und wird abgefragt, falls der Benutzer das Passwort vergessen hat und bei der Anmeldung zu Netxp-Verein neue Zugangsdaten anfordert.

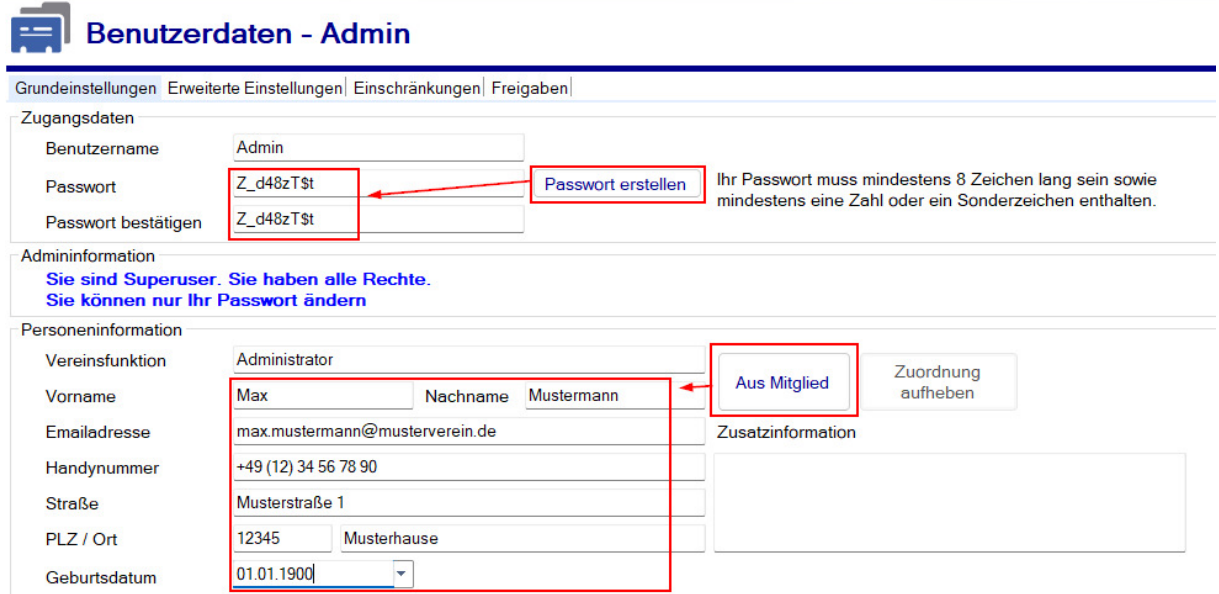

Egal für welchen Weg Sie sich entscheiden, in beiden Fällen hat der bisherige Admin nun seine Aufgabe und die Zugangsdaten erfolgreich an den neuen Admin übergeben.